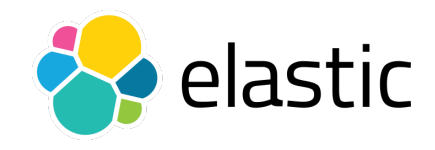

# Elastic Search

"wat heb je aan data als je er niets mee doet.."

Oscar Buse 11 juli 2017 Linux User Group Nijmegen

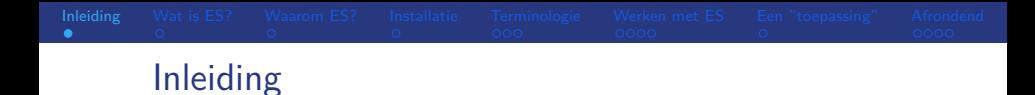

Dit praatje gaat over Elasticsearch. De onderwerpen die aan bod komen:

- Wat is Elasticsearch?
- Waarom Elasticsearch?
- **Installatie.**
- **Terminologie.**
- Wat is je data en hoe wordt deze data opgeslagen?
- Werken met Elasticsearch. Theorie met voorbeelden
- $\blacksquare$  Een toepassing.
- De voor- en nadelen van Elasticsearch.
- <span id="page-1-0"></span>**Referenties.**

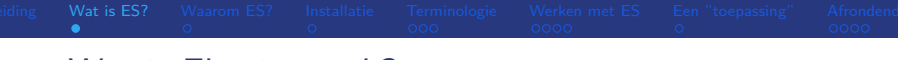

# Wat is Elasticsearch?

Definitie: gedistribueerde tekst zoek (en analyse) software met http interface ("RESTful") en json format. Enkele eigenschappen:

- Zeer snel (alles wordt default ge-indexeerd).
- Geheugen intensief.
- ES is document (object) georienteerd (ipv rij/kolom georienteerd).
- Goed voor full text search.
- **Ingebouwde score bij relevantie.**
- **Ingebouwde** highlighting.
- Distributed (horizontaal schaalbaar, meerdere nodes).
- <span id="page-2-0"></span>Ook voor data aggregatie en analyse.

Is allemaal niet nieuw maar het zit wel allemaal samen in 1 applicatie.

# Waarom Elasticsearch?

Zaak om eerst te kijken wat je kunt hebben aan ES.

- Zie o.a. de eerder genoemde eigenschappen.
- **D** Je hebt niks aan data als je er niet wat mee doet.
- Leegte in log analyse.. Splunk kan bv. veel maar is duur..
- Open Source.
- **Maken van** *data-informed* beslissingen.

Wat kan ES wat bv. niet kan in SQL?

Niet de juiste vraag: gebruik de tool die voldoet voor jouw situatie.

<span id="page-3-0"></span>Eenmaal wat meer bekend geef ik een opsomming van de vooren nadelen.

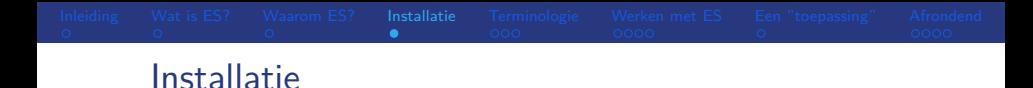

- Eenvoudig met downloaden van tgz-file of packages (rpm of deb).
- Default luistert Elasticsearch op 127.0.0.1, port 9200.
- Ook bij een cluster: 1 interface naar je data.
- Config in /etc/elasticsearch
- OS configuratie, o.a.:
	- disable swap (gebruik  $ES$  only servers/VM's). Only 1st slide
	- zorg voor genoeg open files (max aantal file descriptors, /proc/security/limits.conf).
	- **zorg voor genoeg mogelijke processen (ulimit -u).**

<span id="page-4-0"></span>Veel wordt al gedaan via de package installers. Check settings met de documentatie (zie referenties).

**verschil development en productie omgeving (bv. met** setting network.host)

# Terminologie

<span id="page-5-0"></span>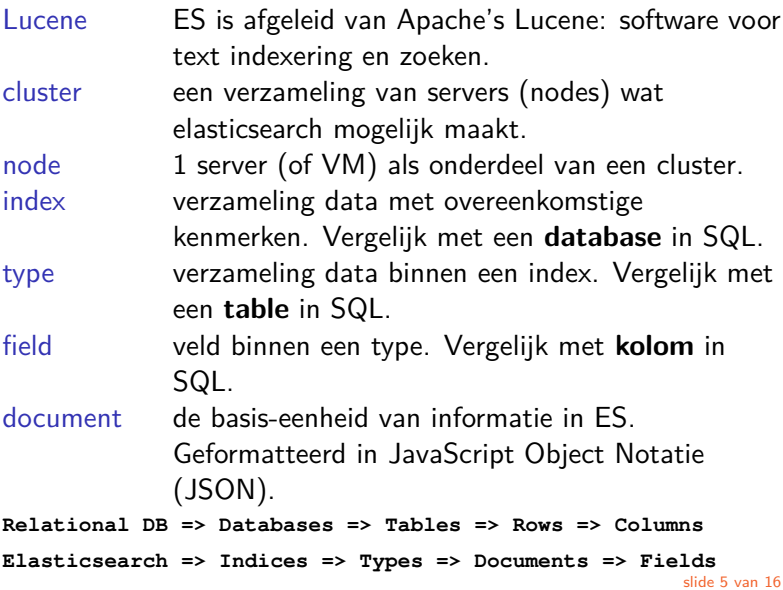

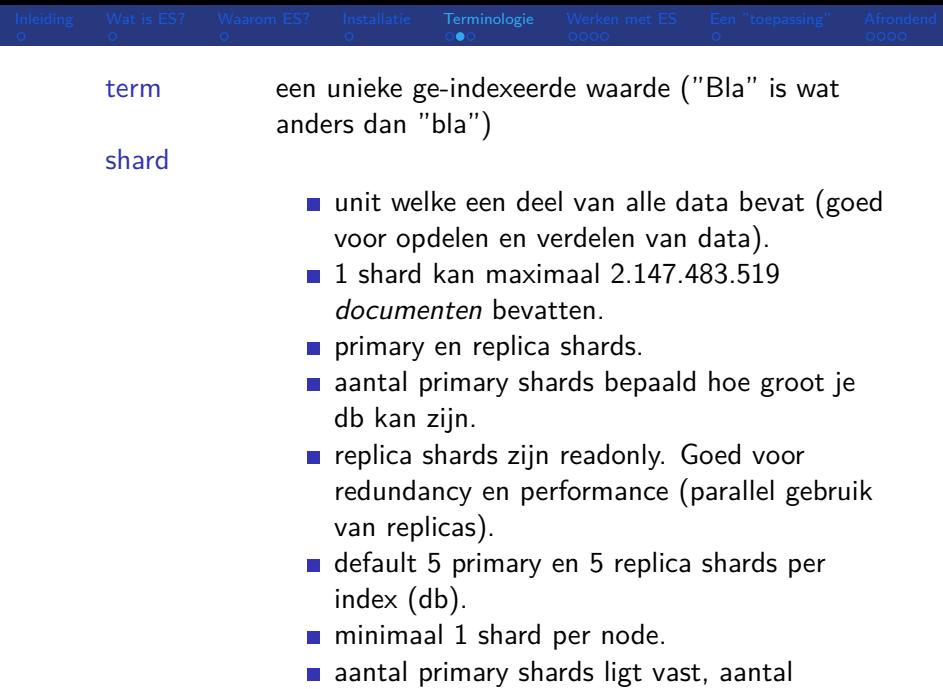

replicas kan gewijzigd worden. slide 6 van 16

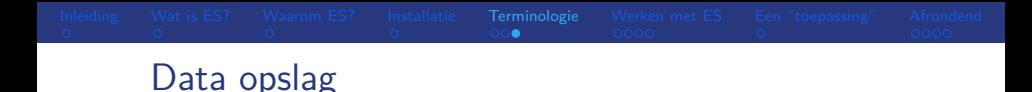

Hoe wordt de data opgeslagen?

- opslag op het filesysteem.
- veel gebruik gemaakt van compressie.
- data in JSON records
- **n** mapping voor type velden (default: text  $+$  keyword (vroeger: string)).
- **Alles** (elk "field") wordt ge-indexeerd en is doorzoekbaar.
- indexeren met "inverted" indexen: ("terms" naar documents).
- verschil in "full text fields" (match search) en "exact value fields" (term search).
	- analyzed en not analyzed
	- Bv. string  $\Rightarrow$  text (analyzed) + keyword (exact, not analyzed)

# Werken met ES

Data wordt opgeslagen, opgevraagd, gewijzigd met een REST API (HTTP requests), denk hierbij aan bv.:

- Document API: voor CRUD operaties.
- Cluster API: checken van health, status en verkrijgen van statistieken van je cluster/nodes
- Index API: beheer je database (bv. DELETE,  $CREATE$ ).
- <span id="page-8-0"></span>■ Search API: doe (geavanceerde) zoek acties.

Diverse hulpmiddelen voor deze API's: curl, python/perl modules, websites (Kibana), ...

# Document API

Deze API ondersteunt diverse CRUD operaties.

Url heeft de vorm:

**POST|PUT|GET|DELETE host:9200/index/type/id -d { }**

**POST:** index (insert met auto-created id)

**curl -XPOST '127.0.0.1:9200/lugn/mensen'**

**-d '{"naam": "Harry Nak"}'**

**PUT:** index (insert, geef zelf id op), update (index met zelfde id)

**curl -XPUT '127.0.0.1:9200/lugn/mensen/1'**

**-d '{"naam": "Harry Nak"}'**

GET: Bv. een hele index (database) doorzoeken kan met: **curl -XGET 127.0.0.1:9200/lugn/\_search?q=zoekstring**

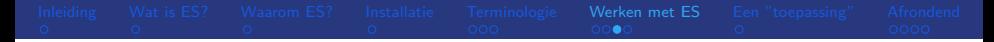

### DELETE

**curl -XDELETE 127.0.0.1:9200/lugn?pretty'**

**curl -XDELETE 127.0.0.1:9200/lugn/mensen/2?pretty'**

**curl -XPOST**

**127.0.0.1:9200/lugn/mensen/\_delete\_by\_query?pretty \**

**-d '{"query":{"match":{"naam":"Harry"}}}'**

UPDATE: (onder de motorkap DELETE en CREATE)

**curl -XPOST 127.0.0.1:9200/lugn/mensen/1/\_update \**

**-d '{"doc":{"naam":"Harry A. Nak"}}'**

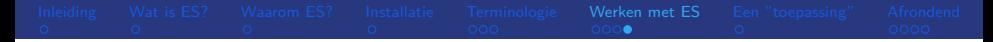

Zoektechnieken: query-string search en "(json) request body" search.

- woord, woo<sup>\*</sup> woor?
- fieldname:woord (bv. usernaam:harry)
- query (match  $+$  scores) en filters (match yes or no, geen scores)
- match (analyzed, text) en term (exact, keyword)) queries.
- aggregate, average, sort
- meer .. (Query DSL: flexibele query language in json format. Bv.:

```
"query":{
    "filter":{
      "geo_distance":{
         "distance":"100km",
         "location":[32.052098, 76.649294]
      }
    }
  }
meer .. (boosts, suggestions, completion)
```
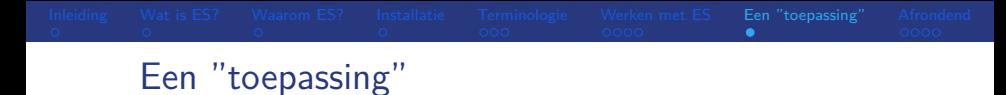

- sql2es.py
- <span id="page-12-0"></span>search.py

## De voor- en nadelen van Elasticsearch.

- $\blacksquare$  veiligheid? (geen authenticatie).
- $\blacksquare$  geen transactie (commits/rollback) model: minder controle over consistentie van de data.
- $\blacksquare$  relatief nieuw ("moet zich nog bewijzen").
- $\blacksquare$  query DSL kan erg complex worden (maar geldt bv. ook voor SQL).
- $\blacksquare$  + Zeer schaalbaar, snel (alles is een index).
- $\blacksquare$  + Lage drempel maar ook zeer flexibele en geavanceerde mogelijkheden.
- <span id="page-13-0"></span> $\blacksquare$  + veel OOTB: full text search, scoring, aggregatie, suggestie, "result highlighting".

# De voor- en nadelen van Elasticsearch.

- $\blacksquare$  + goede integratie met Logstash en Kibana (ELK-stack).
- $\blacksquare$  + object storage (ipv key/value).
- $\blacksquare$  + veel geolocatie "features".

Als met alles gebruik de juiste tool voor de juiste toepassing, bv.:

- **b** betalingstransacties in een RDBMS
- zoeken van text in veel documenten: Elasticsearch

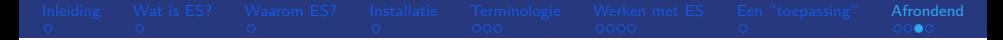

Voorbeelden van toepassingen:

- search engines voor by. websites.
- search en analyseren van allerlei logging (weblog, syslog, klant-data, ...).
- wikipedia, the guardian, stack overflow, github, reisavonturen, ...

# Referenties

- Website: <https://www.elastic.co>
- Leren: <https://www.elastic.co/learn>
- Setup/config: [https:](https://www.elastic.co/guide/en/elasticsearch/reference/current/setup.html) [//www.elastic.co/guide/en/elasticsearch/](https://www.elastic.co/guide/en/elasticsearch/reference/current/setup.html) [reference/current/setup.html](https://www.elastic.co/guide/en/elasticsearch/reference/current/setup.html)
- OS settings: [https:](https://www.elastic.co/guide/en/elasticsearch/reference/current/system-config.html) [//www.elastic.co/guide/en/elasticsearch/](https://www.elastic.co/guide/en/elasticsearch/reference/current/system-config.html) [reference/current/system-config.html](https://www.elastic.co/guide/en/elasticsearch/reference/current/system-config.html)
- Cheatsheet: [http:](http://elasticsearch-cheatsheet.jolicode.com/)

[//elasticsearch-cheatsheet.jolicode.com/](http://elasticsearch-cheatsheet.jolicode.com/)

Bier?